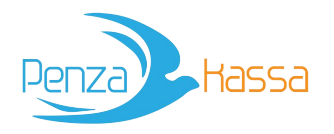

# Penzakassa.ru

# Атол 91Ф, Атол 92Ф: Инструкция кассира

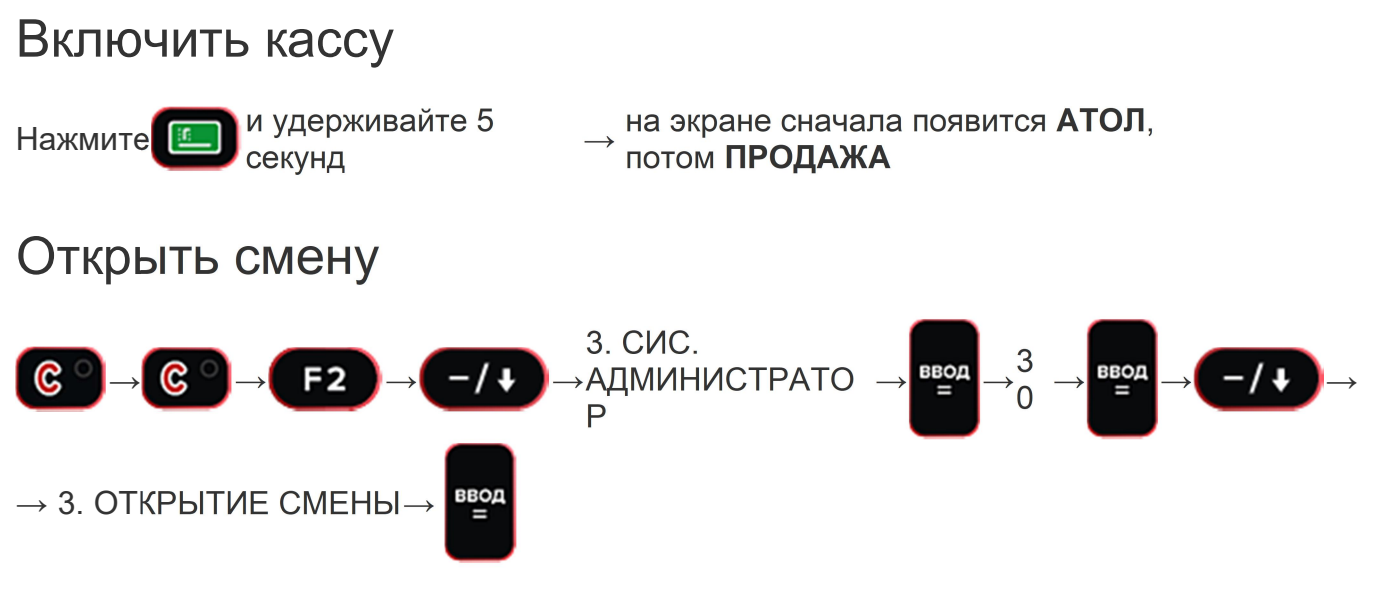

Дождитесь печати чека и вернитесь в режим продажи:

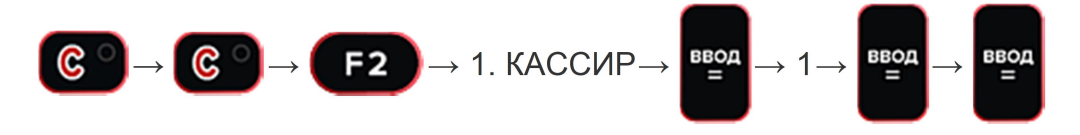

### Добавить реквизиты покупателя в чек

С 01.07.19 при расчетах между организациями и/или ИП в кассовом чеке необходимо указывать данные покупателя:

- Наименование название организации или ФИО индивидуального предпринимателя.
- ИНН.

Для добавления реквизитов в чек в режиме продажи нажмите:

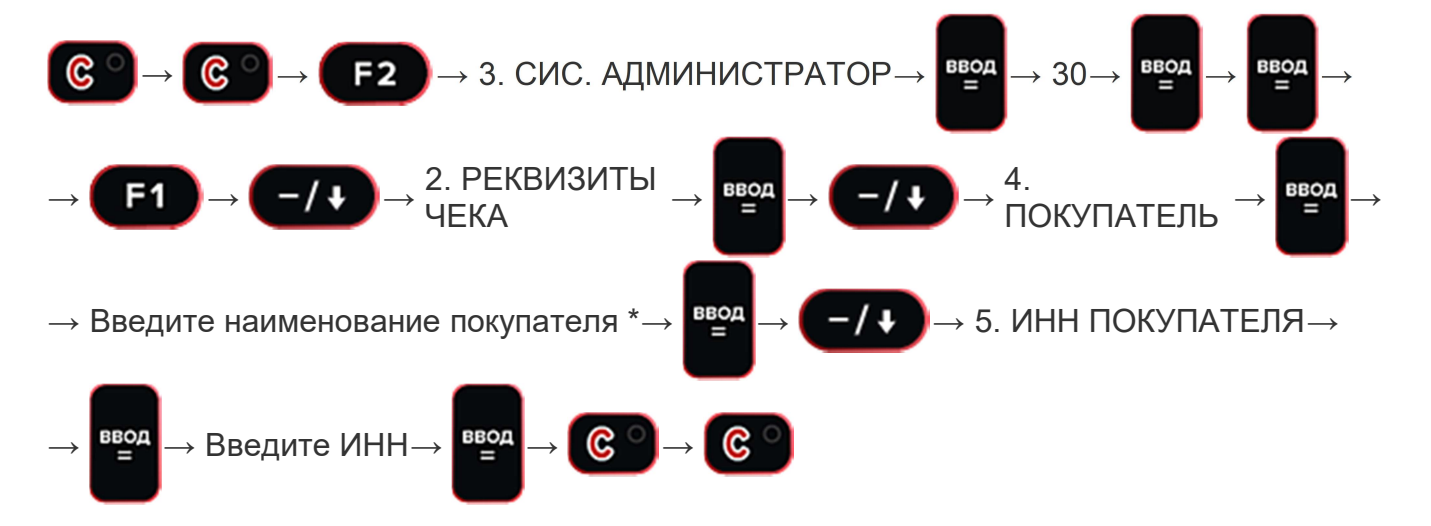

# Пробить чек прихода

Если на ККТ сохранен каталог товаров, по умолчанию откроется окно для продажи из него. Если каталога нет — продажа будет выполнена по свободной цене.

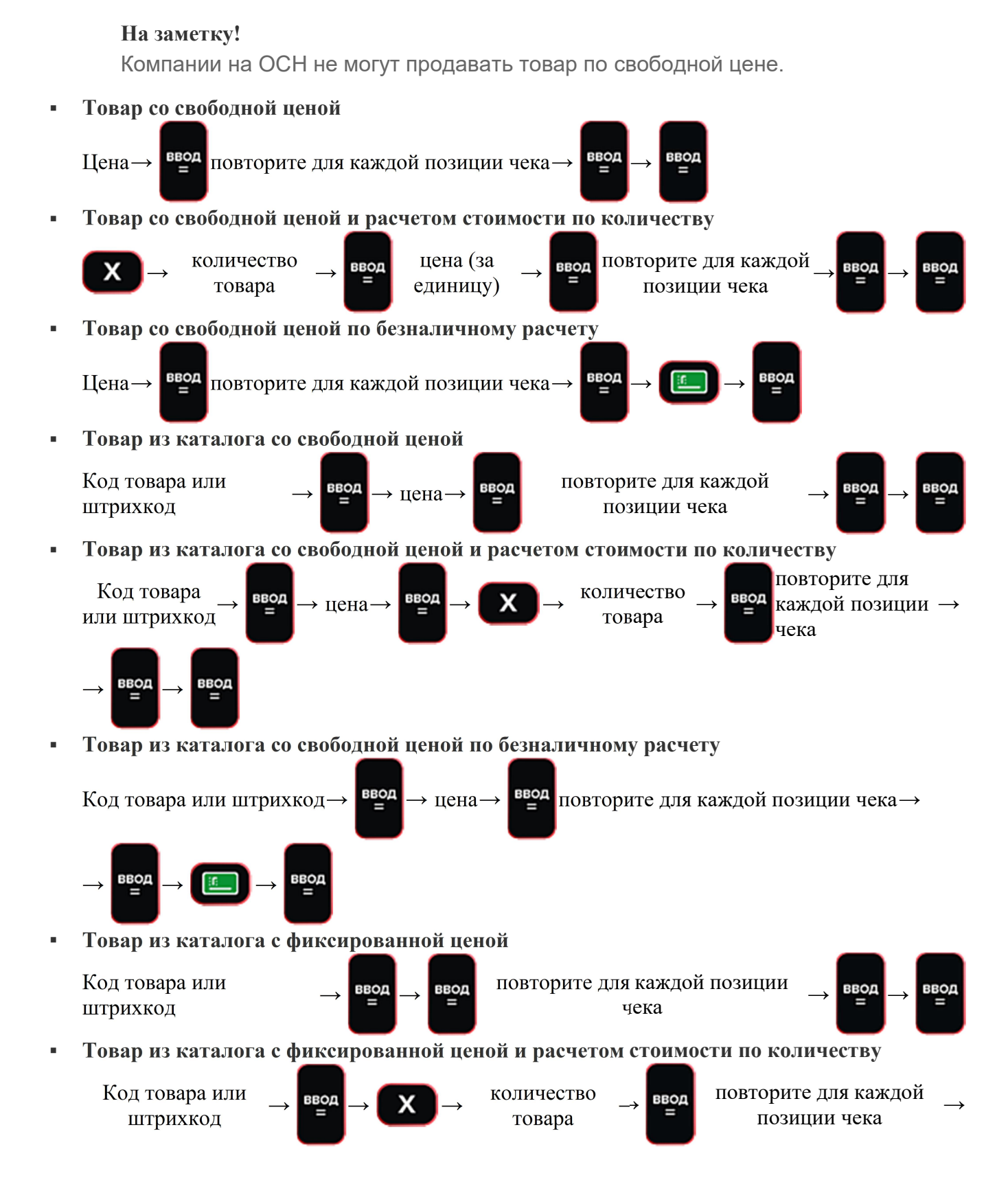

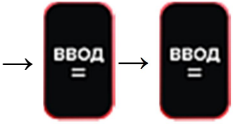

Товар из каталога с фиксированной ценой по безналичному расчету

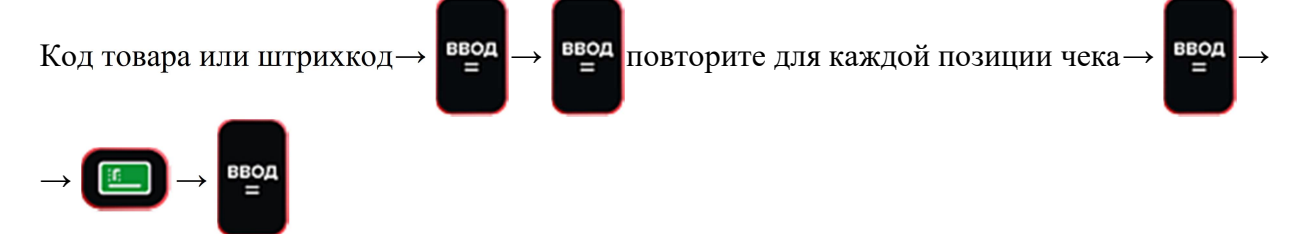

### Отправить чек по e-mail или смс

На клавишах кассы отсутствуют латинские буквы. Чтобы указать адреса электронной почты

#### воспользуйтесь схемой внизу инструкции

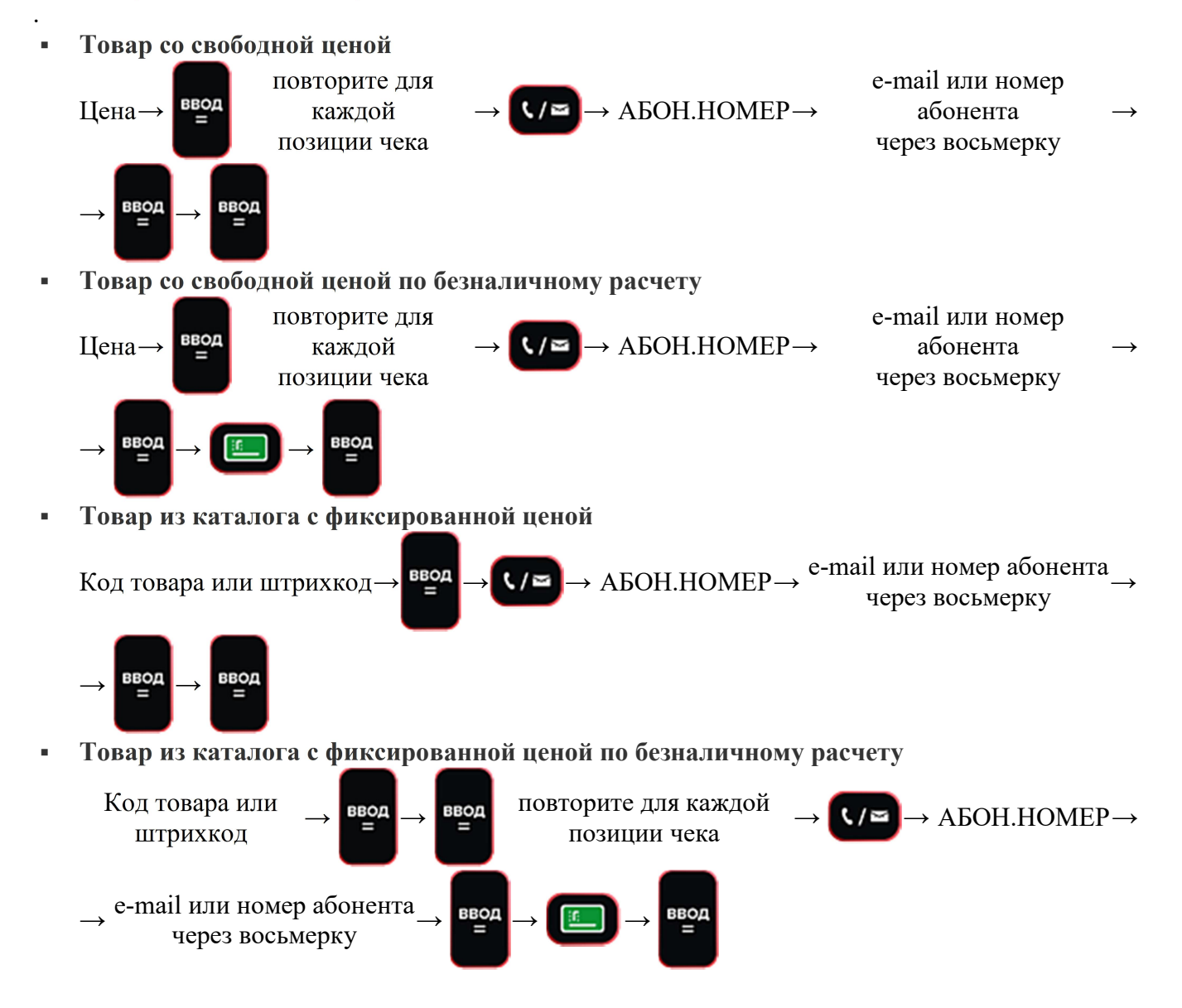

## Пробить чек расхода (покупки)

Если на ККТ сохранен каталог товаров, по умолчанию откроется окно для продажи из него. Если каталога нет — продажа будет выполнена по свободной цене.

#### На заметку!

Компании на ОСН не могут пробить расход по свободной цене.

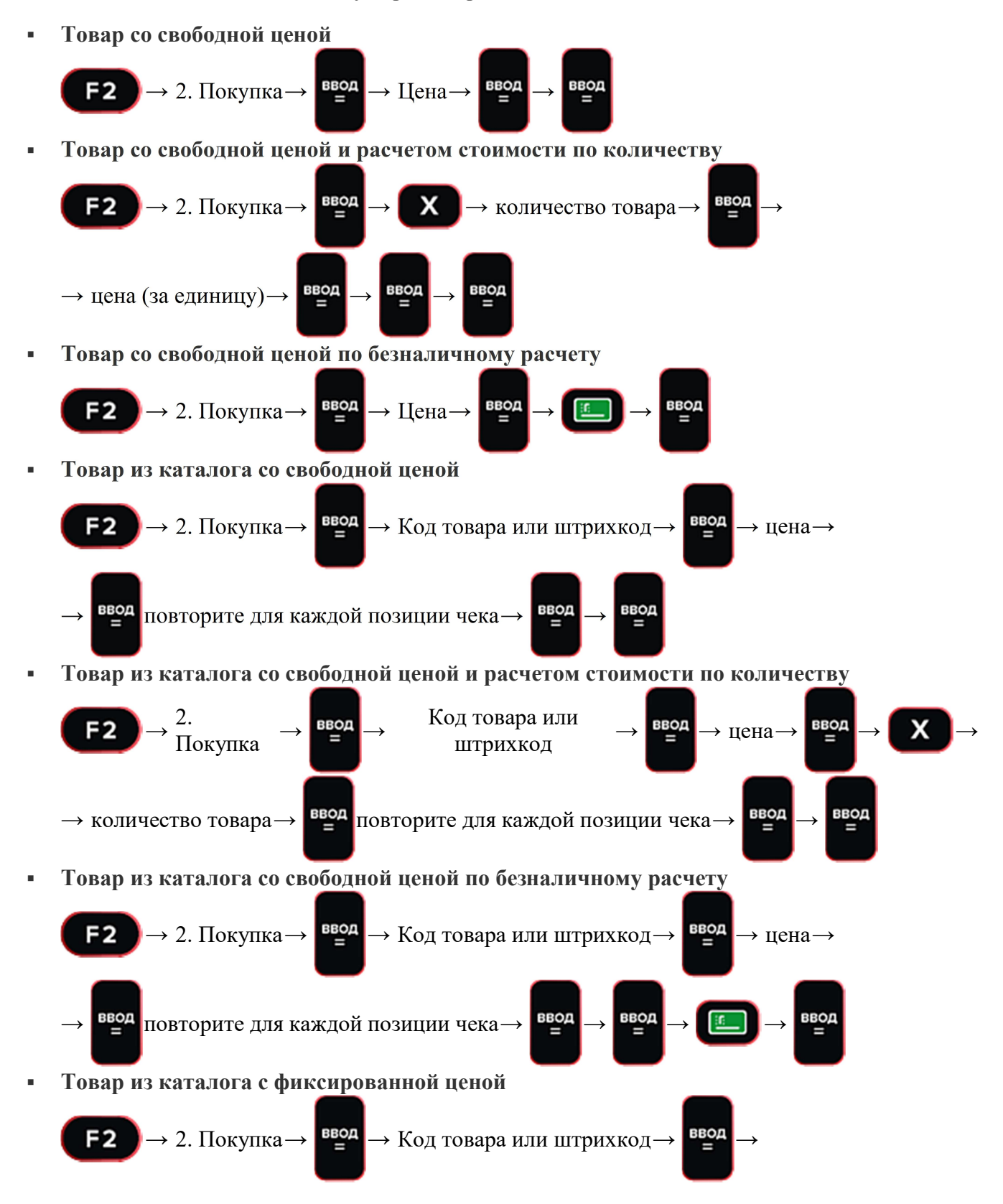

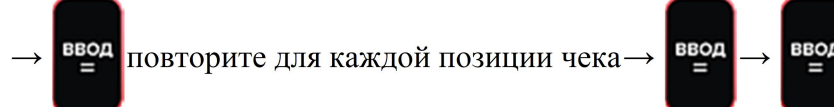

Товар из каталога с фиксированной ценой и расчетом стоимости по количеству

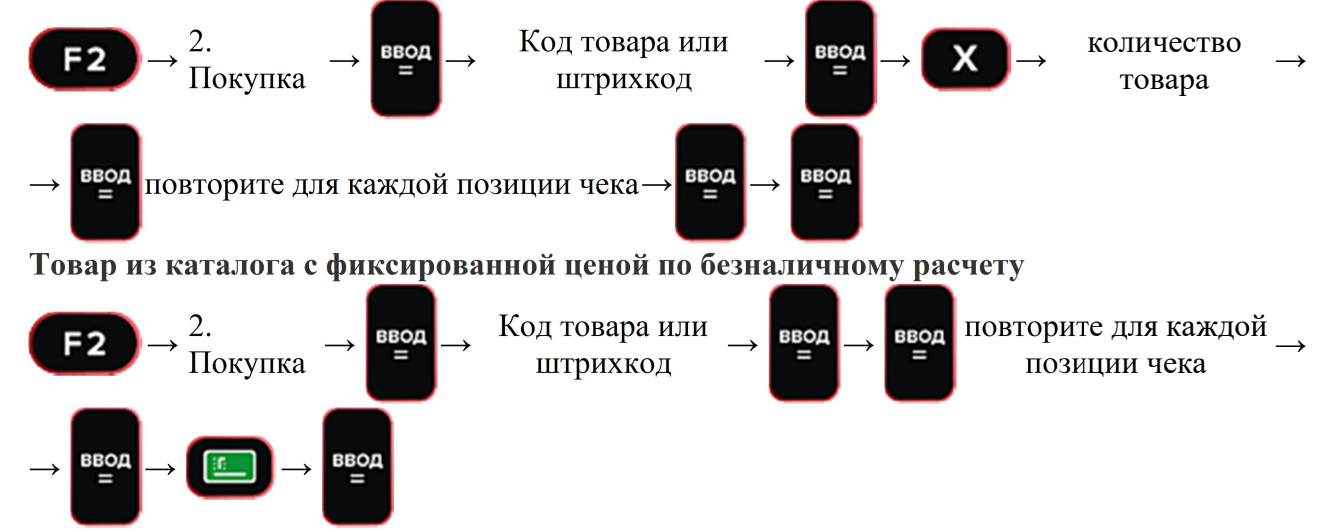

### Выполнить возврат прихода

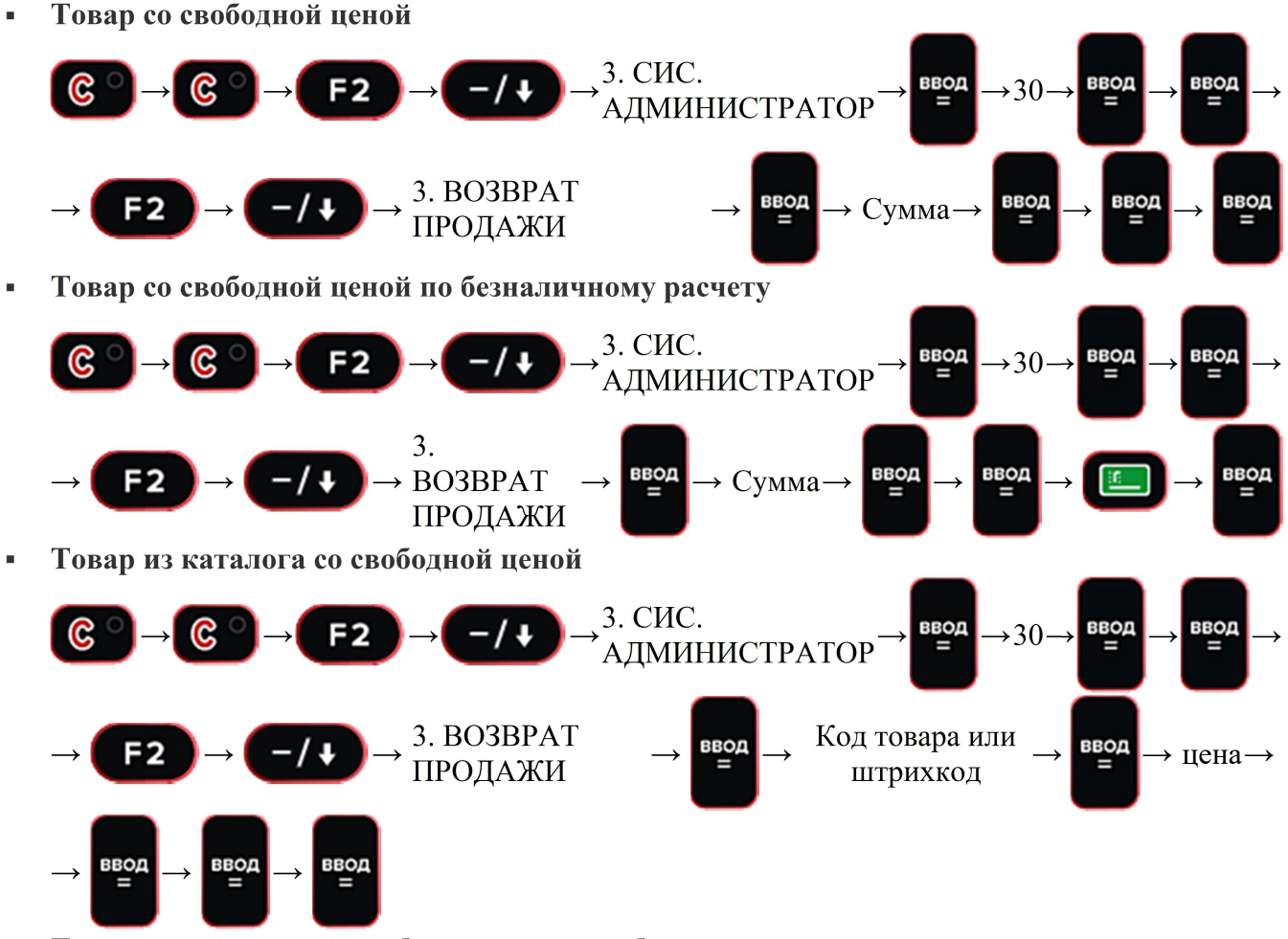

Товар из каталога со свободной ценой по безналичному расчету

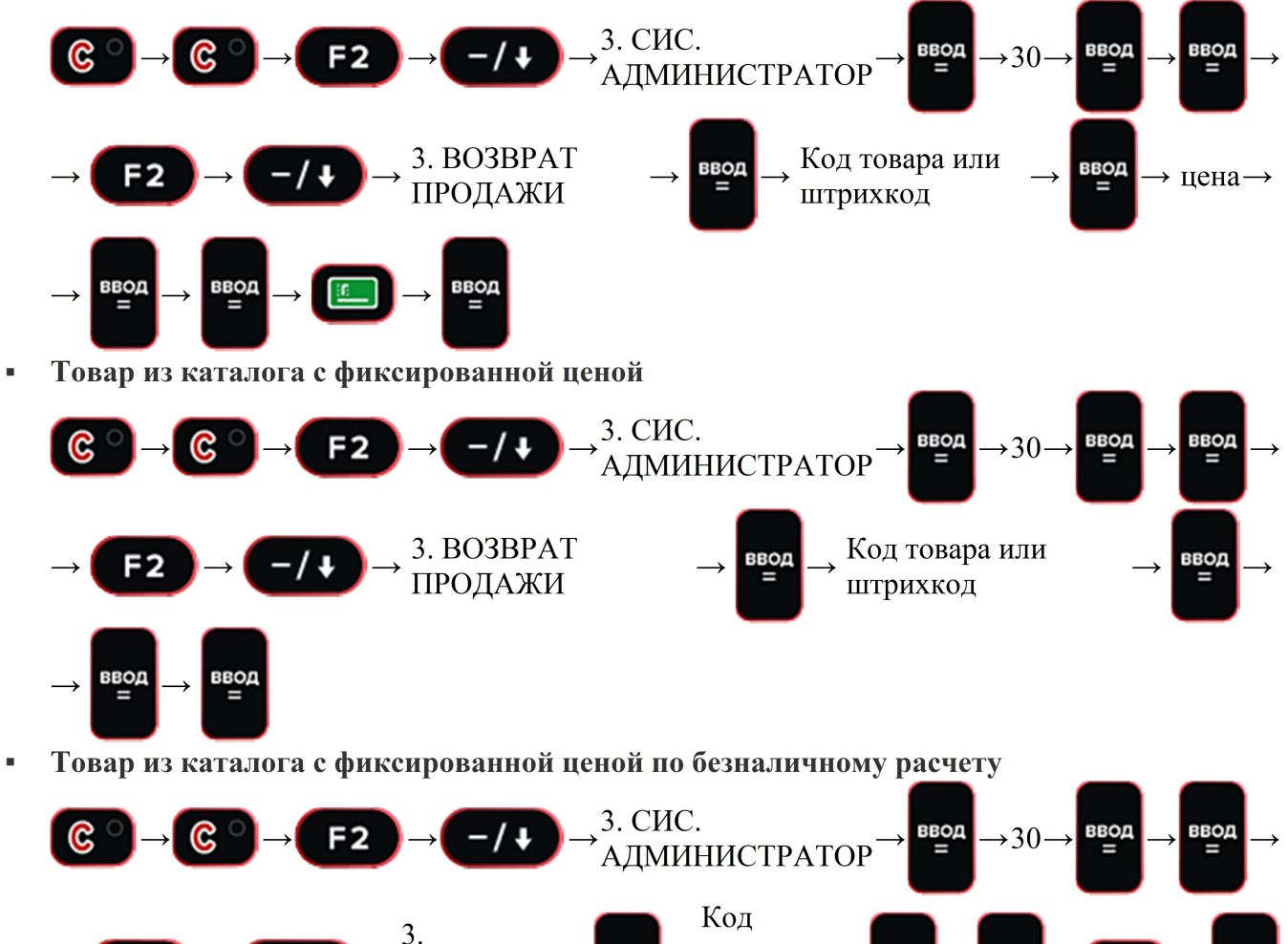

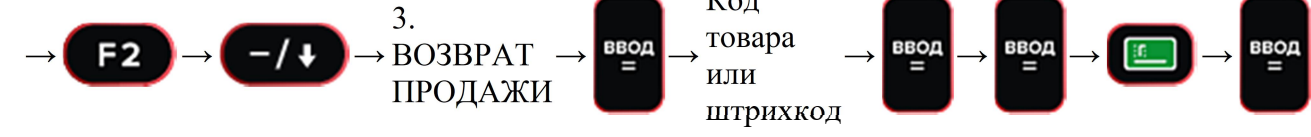

Если при выполнении возврата появляется ошибка 0x98, в кассе не хватает денег — внесите их.

# Выполнить возврат расхода (покупки)

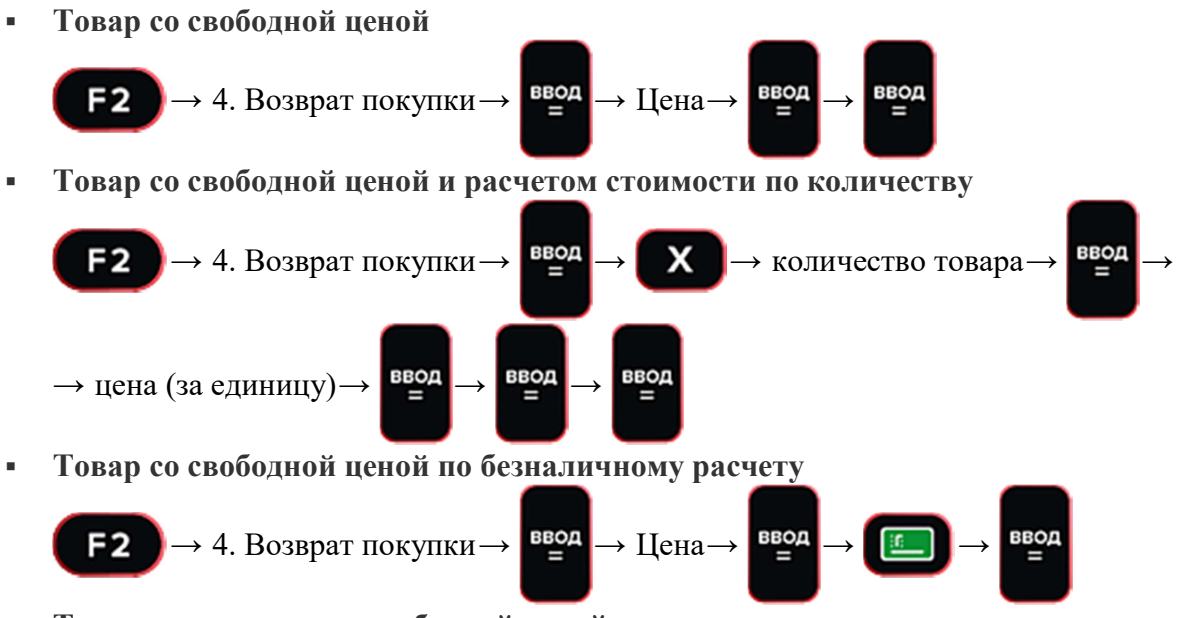

Товар из каталога со свободной ценой

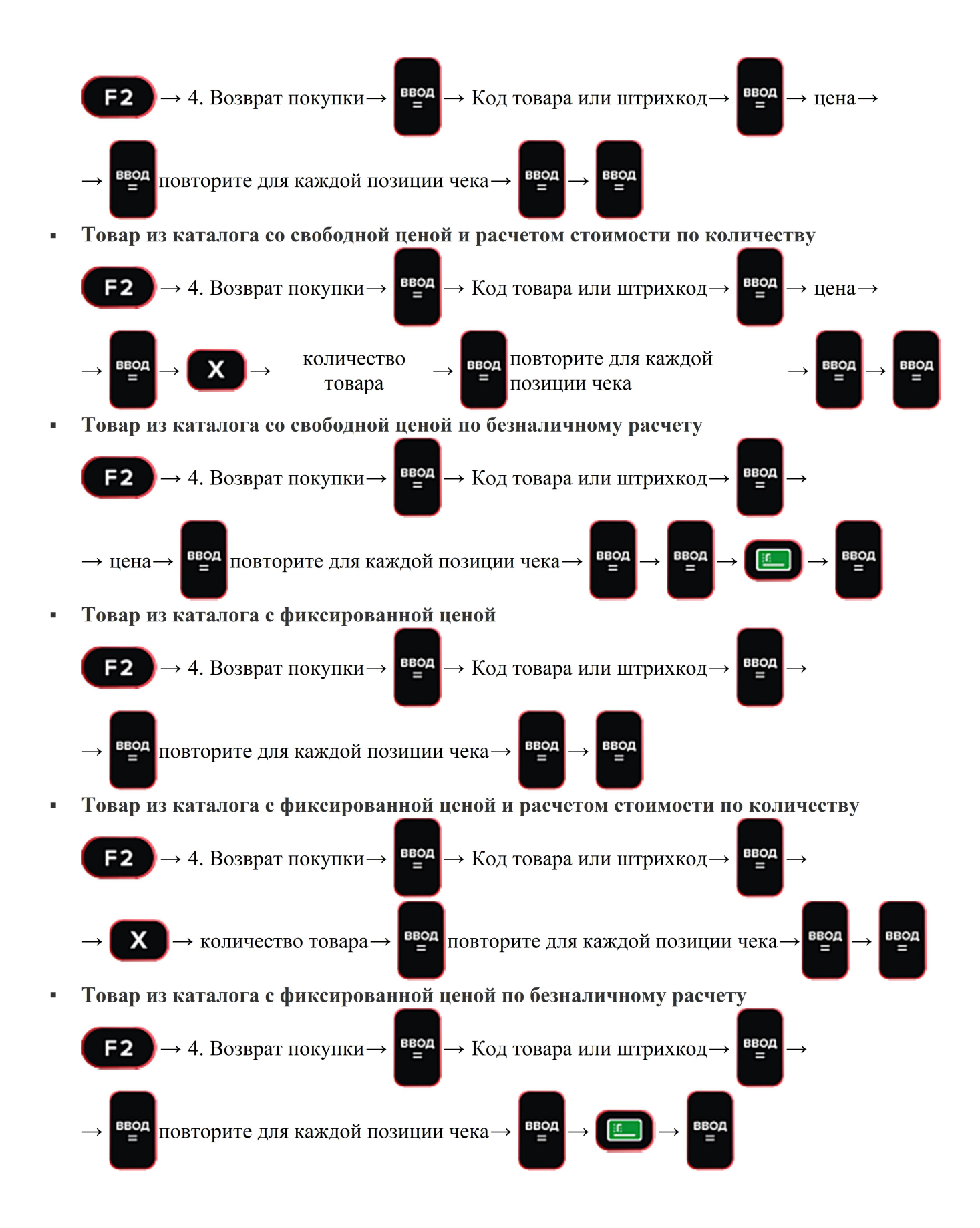

### Другие кассовые операции

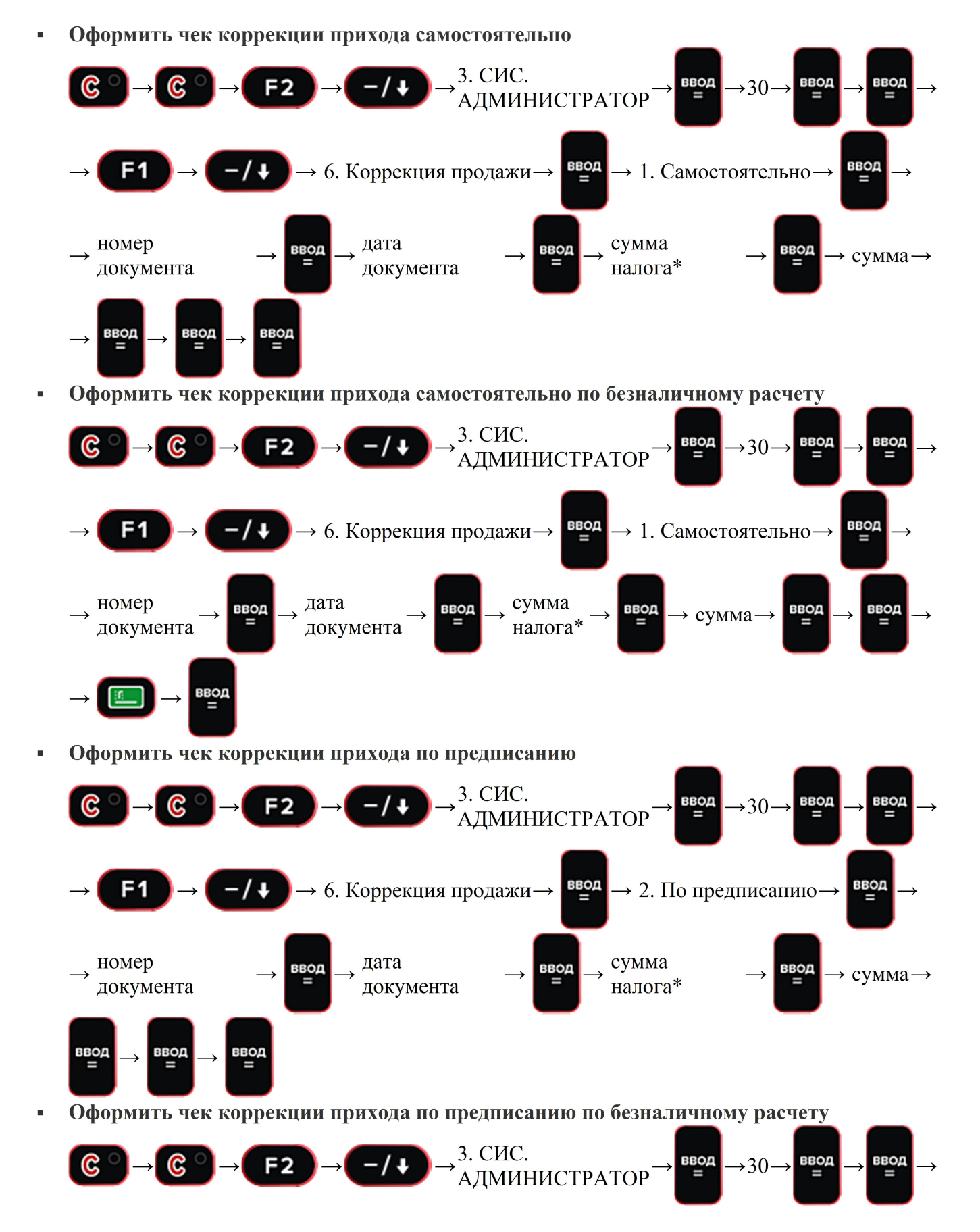

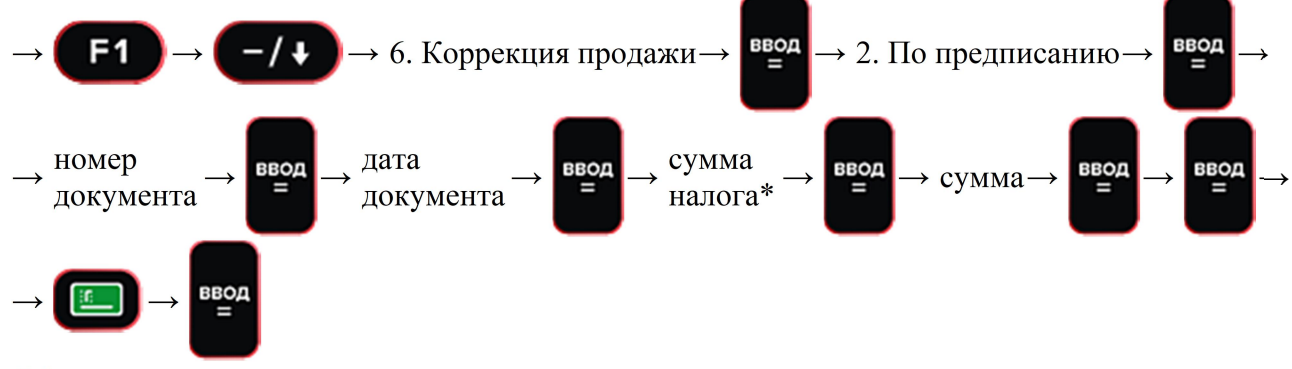

Оформить чек коррекции расхода самостоятельно

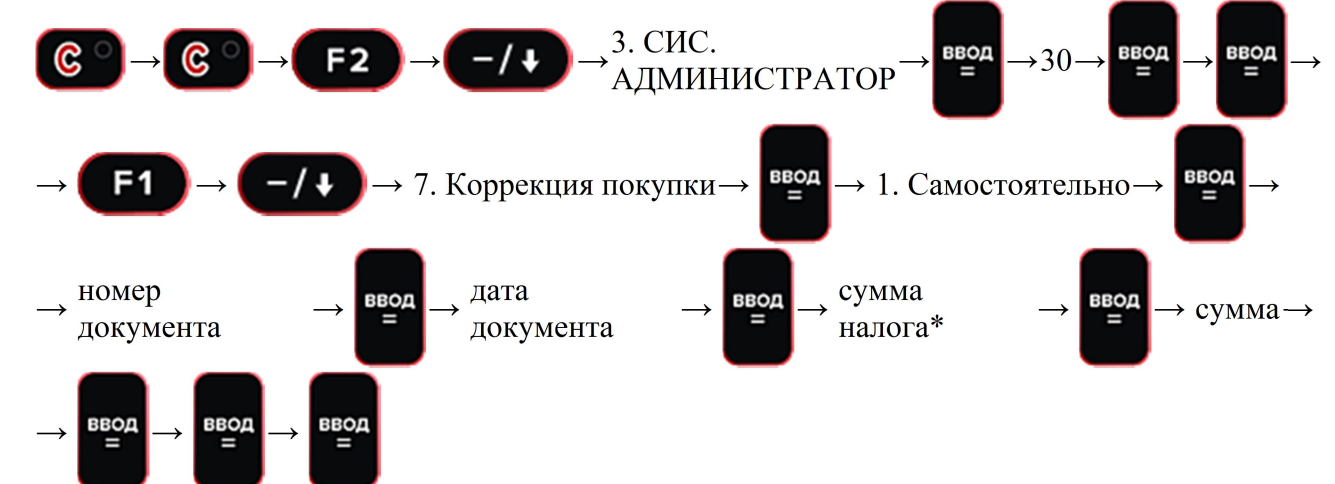

Оформить чек коррекции расхода самостоятельно по безналичному расчету

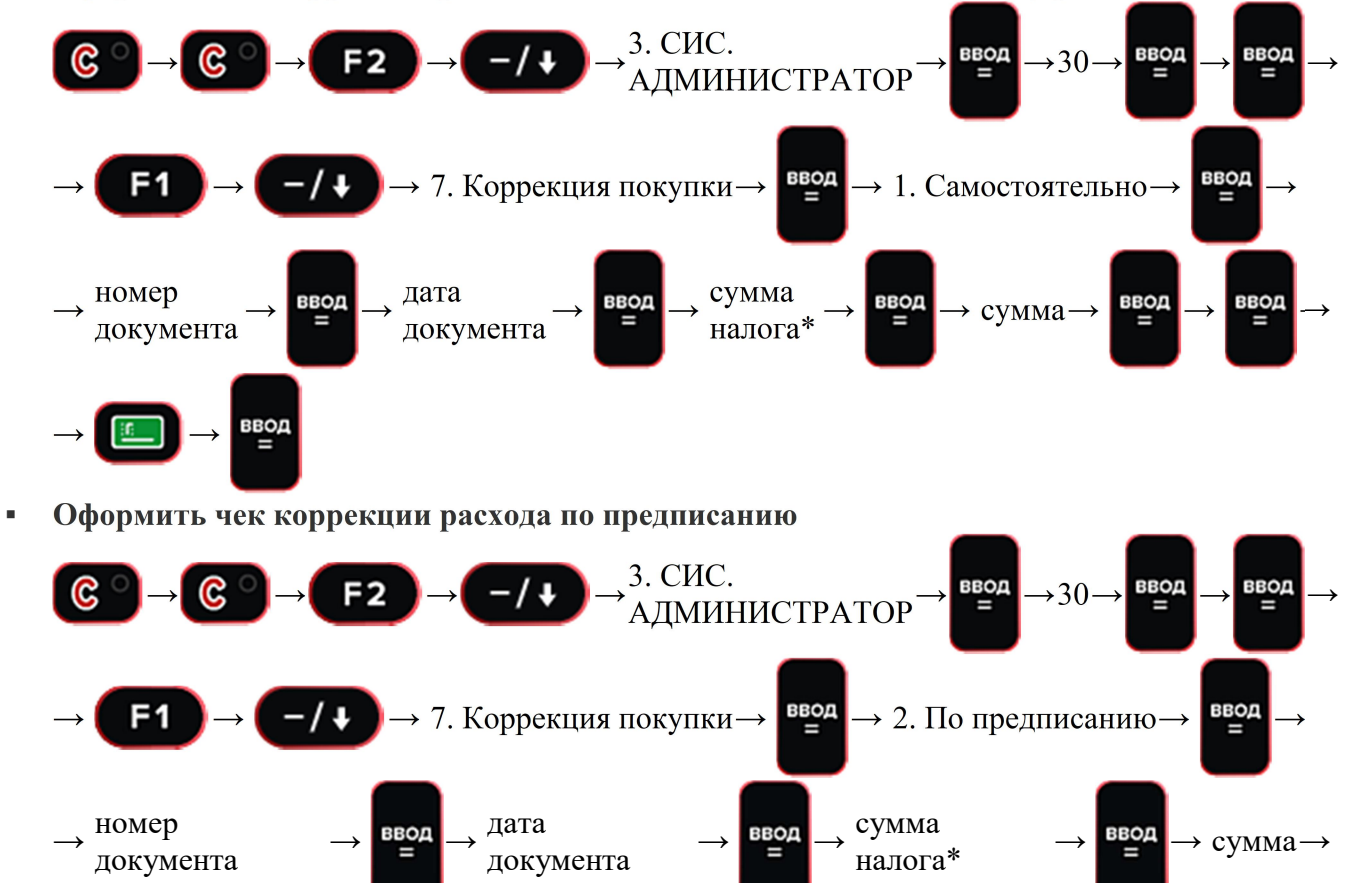

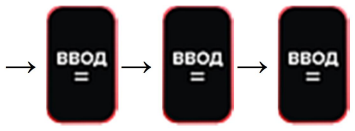

Оформить чек коррекции расхода по предписанию по безналичному расчету

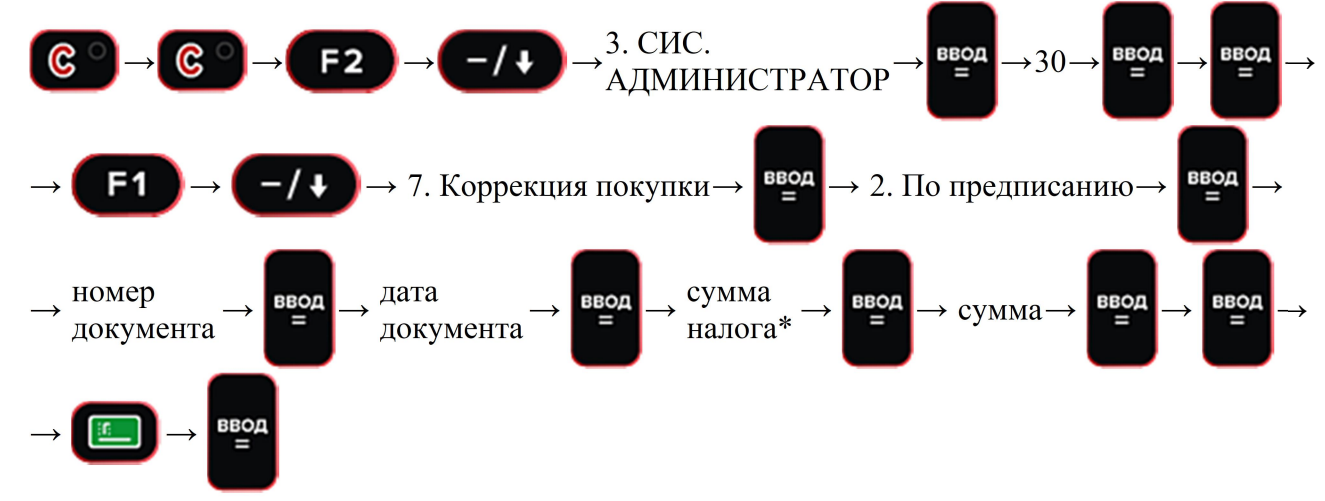

\* Для каждой ставки налога рассчитайте сумму вручную, укажите ее на ККТ. Если ставка не используется — нажмите «ВВОД» для перехода к следующей. Чтобы сформировать чек коррекции без НДС, в поле «без НДС» укажите сумму всего чека.

Внести деньги в кассу

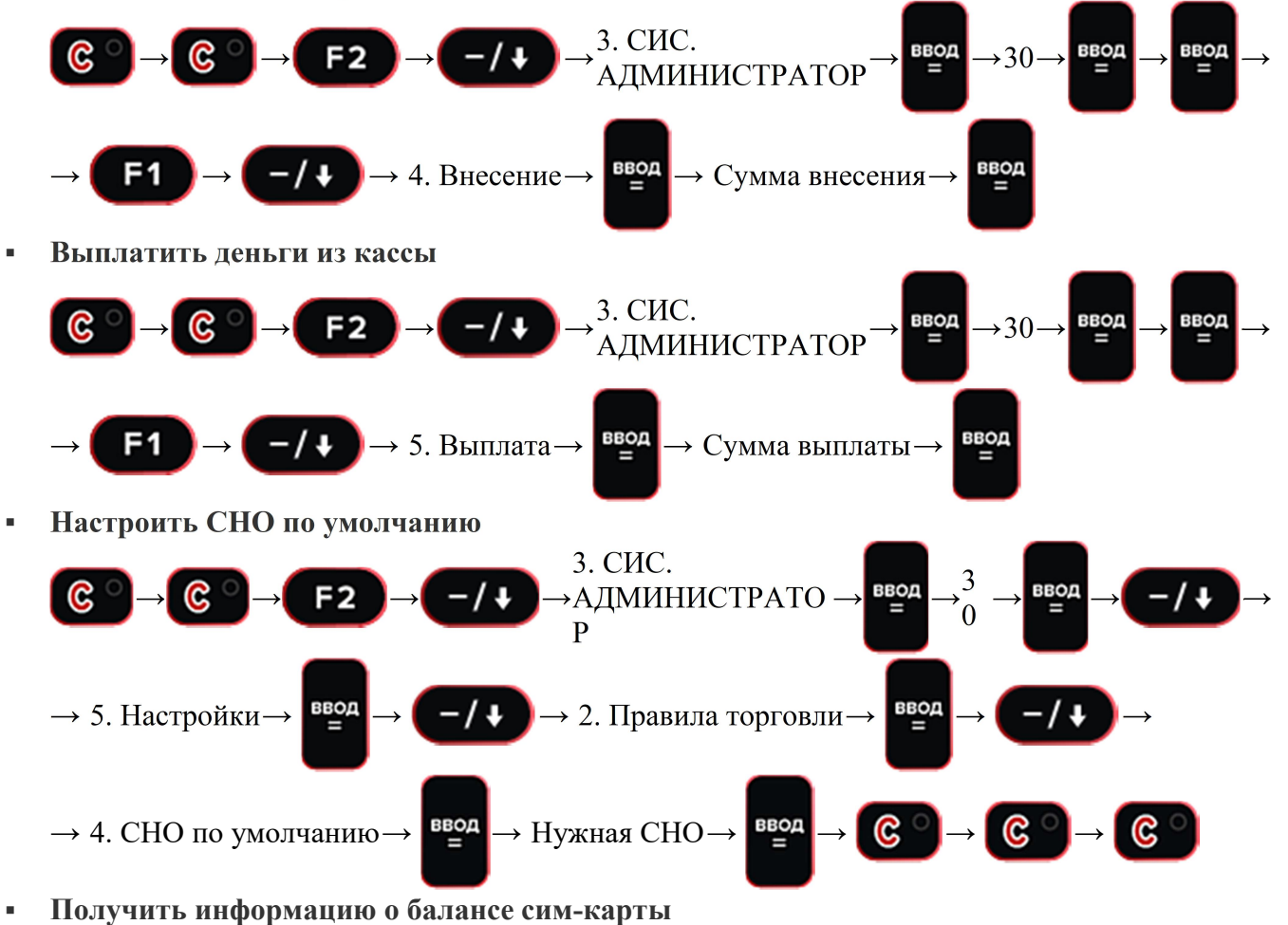

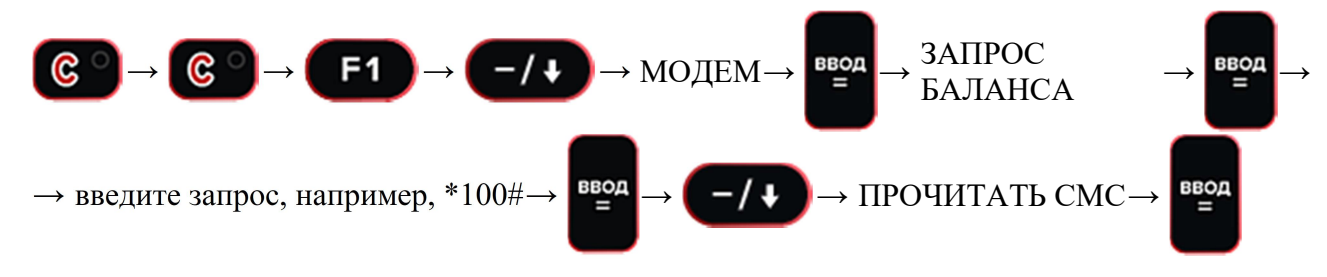

На дисплее отобразится баланс сим-карты.

### Закрыть смену

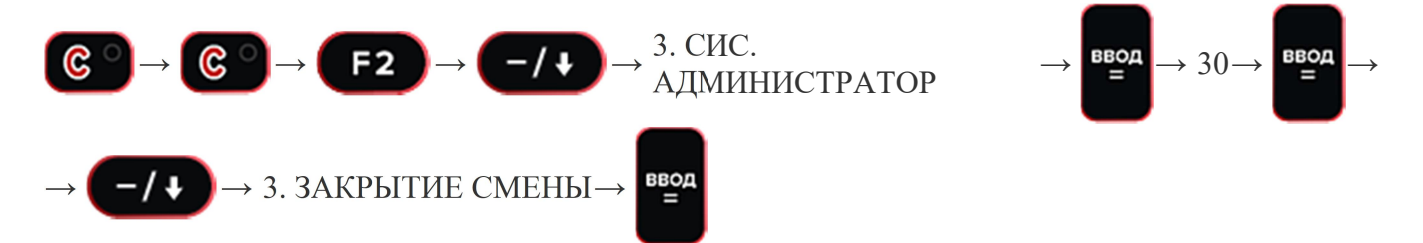

Дождитесь печати Z-отчет.

#### Распечатать X-отчет (промежуточный отчет)

До или сразу после закрытия смены можно дополнительно снять сменный отчет, в котором будет напечатана общая сумма выручки за смену:

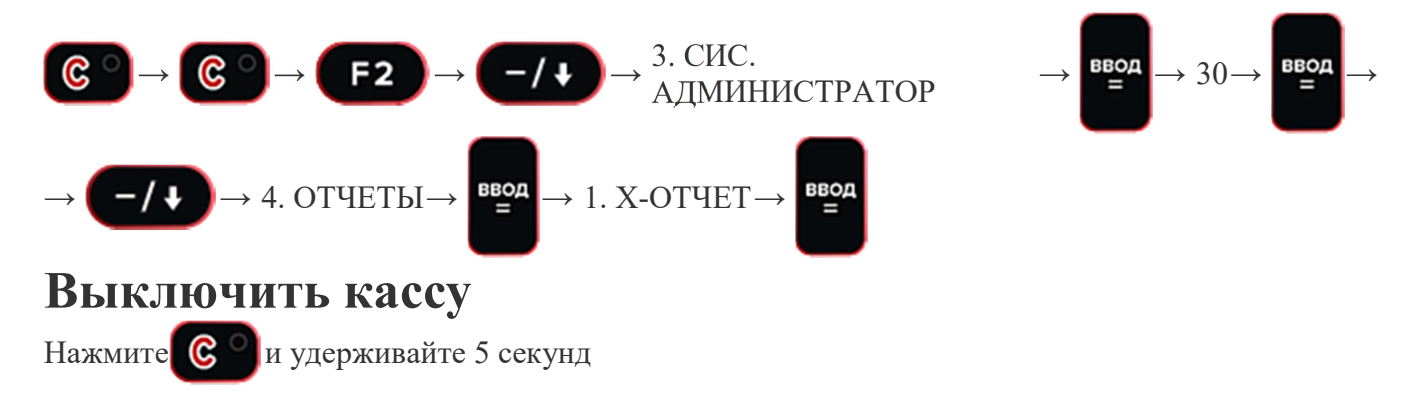

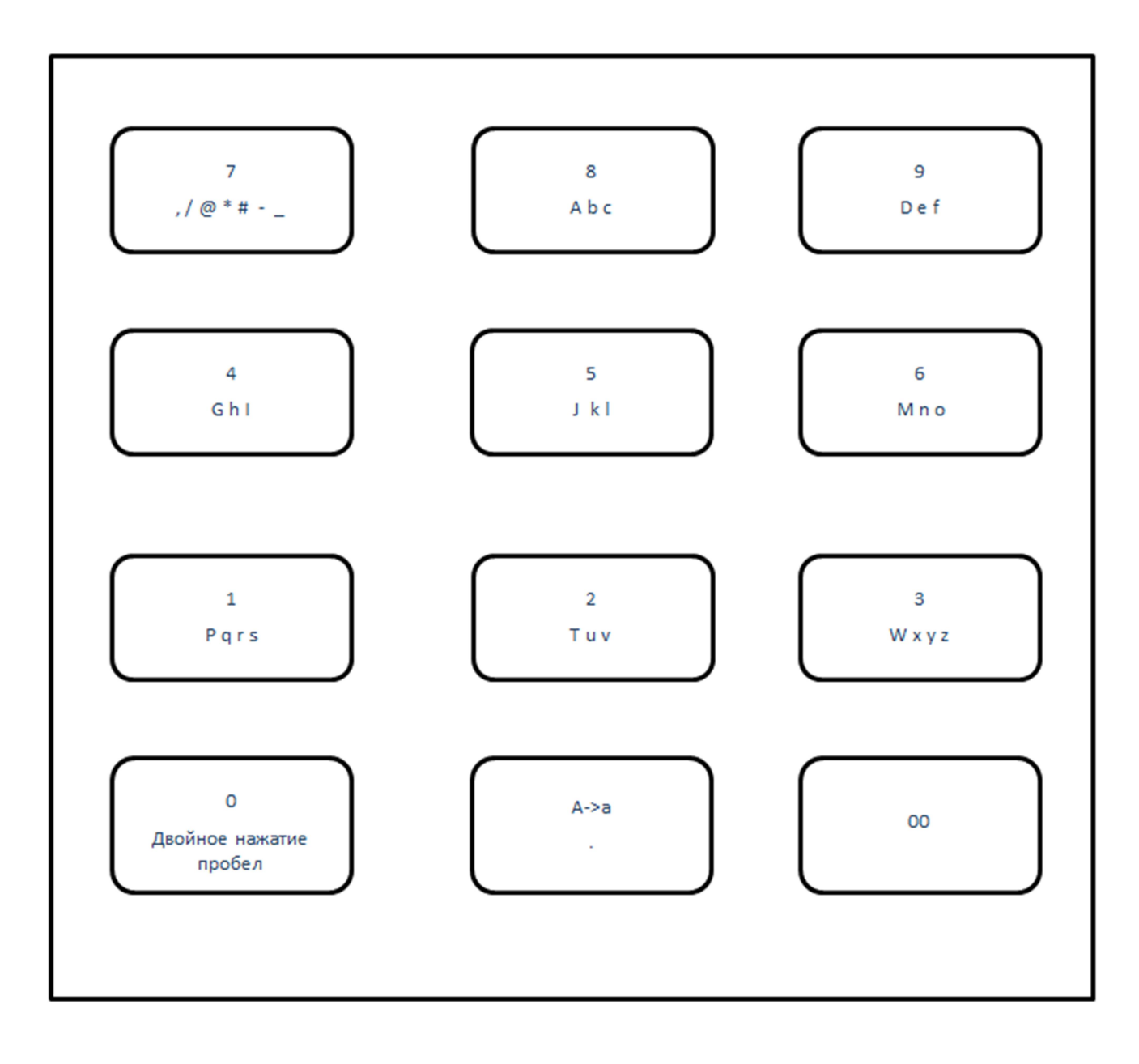